# iPads an der GS Radewig

#### WLAN Zuhause einrichten

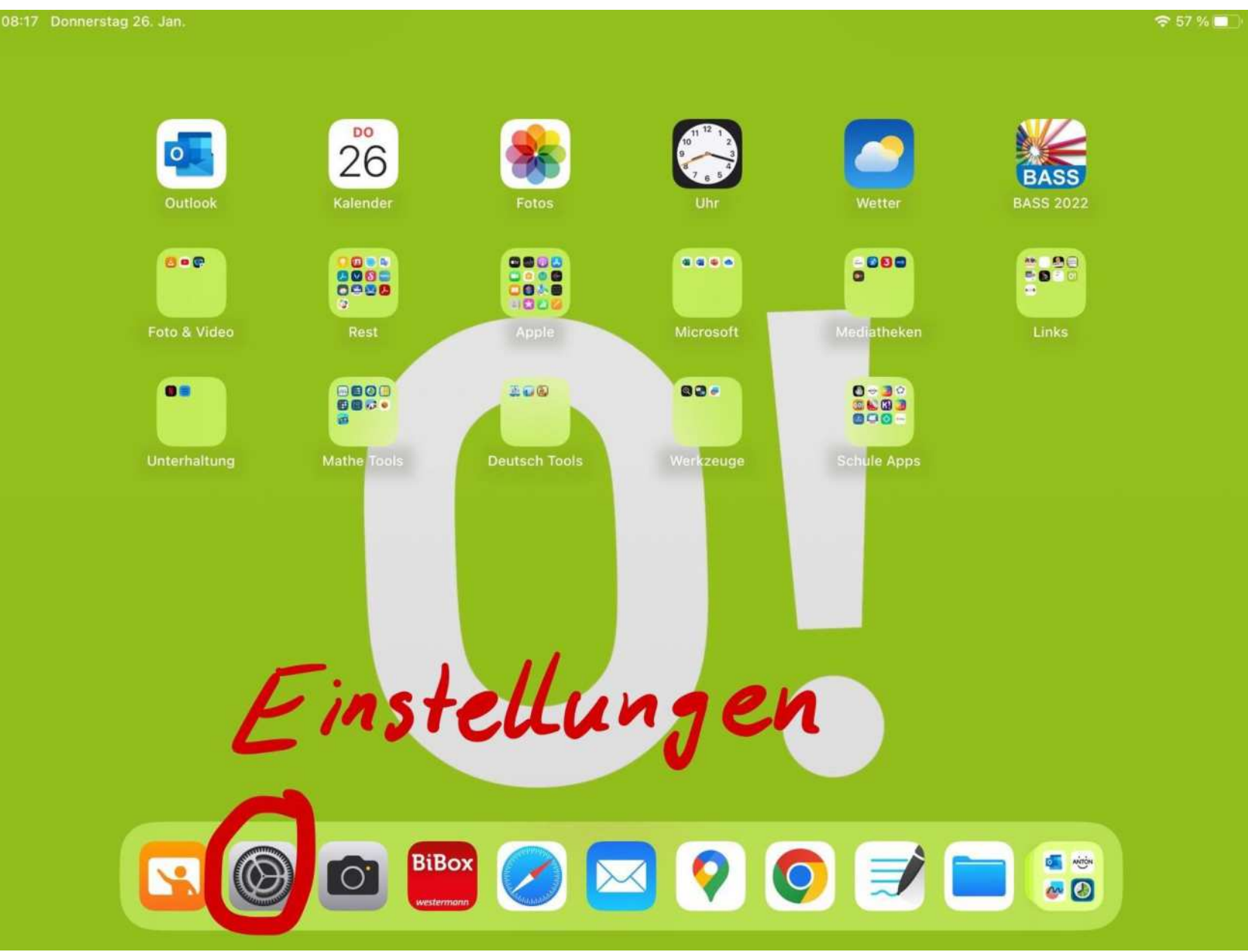

#### WLAN Zuhause einrichten

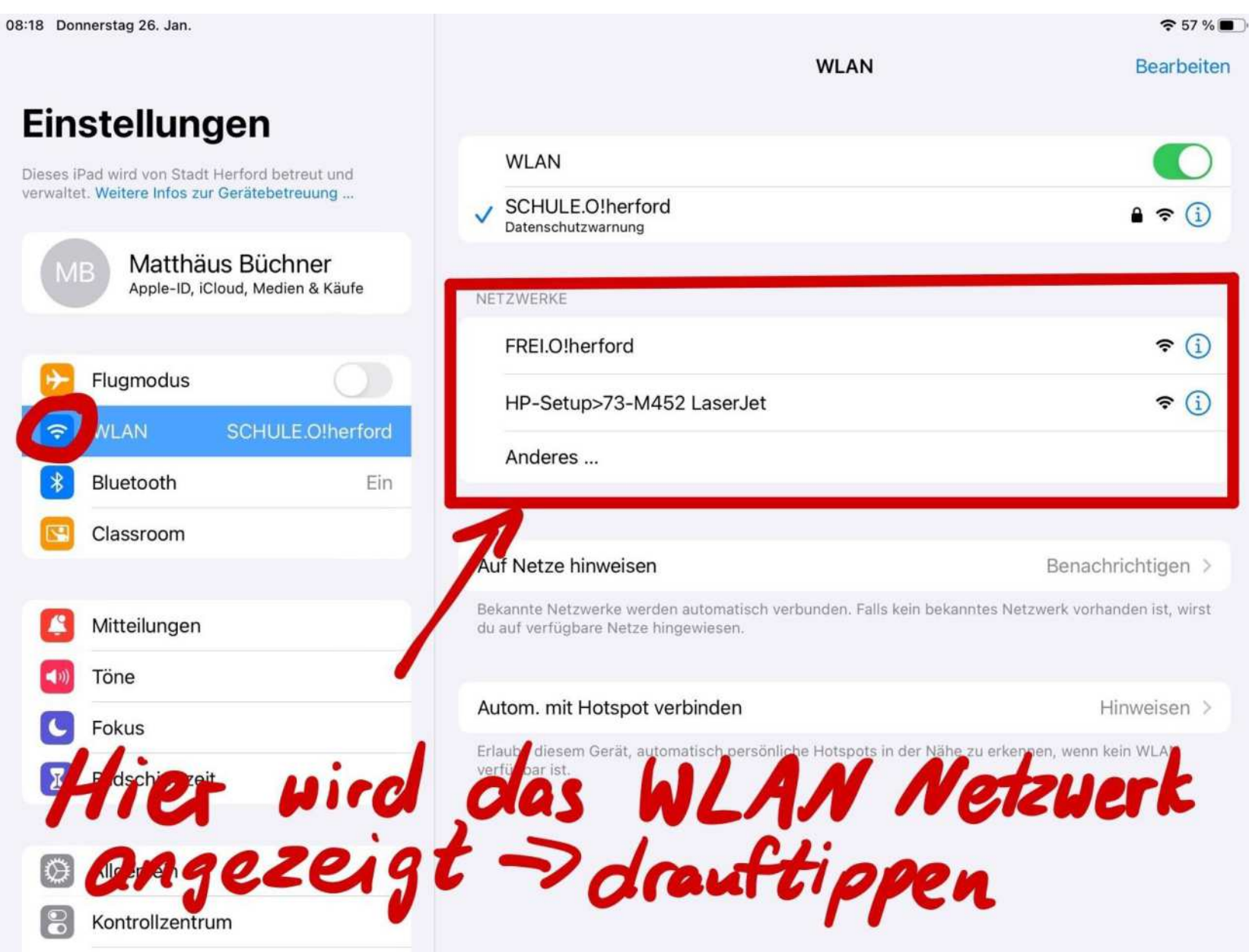

# Apple Pencil

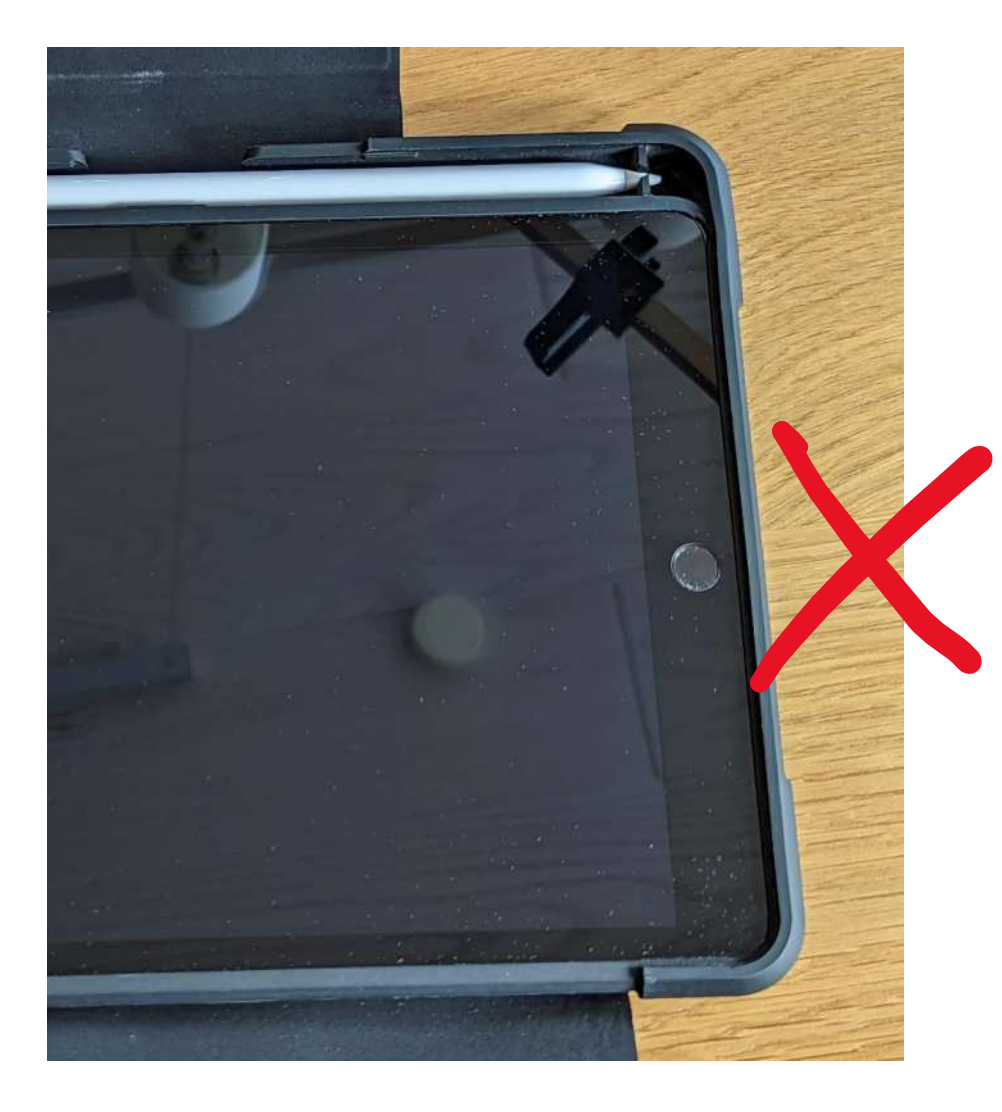

Der Apple Pencil muss **nur beim ersten Mal** am iPad eingesteckt werden, damit er sich verbinden kann.

# Apple Pencil

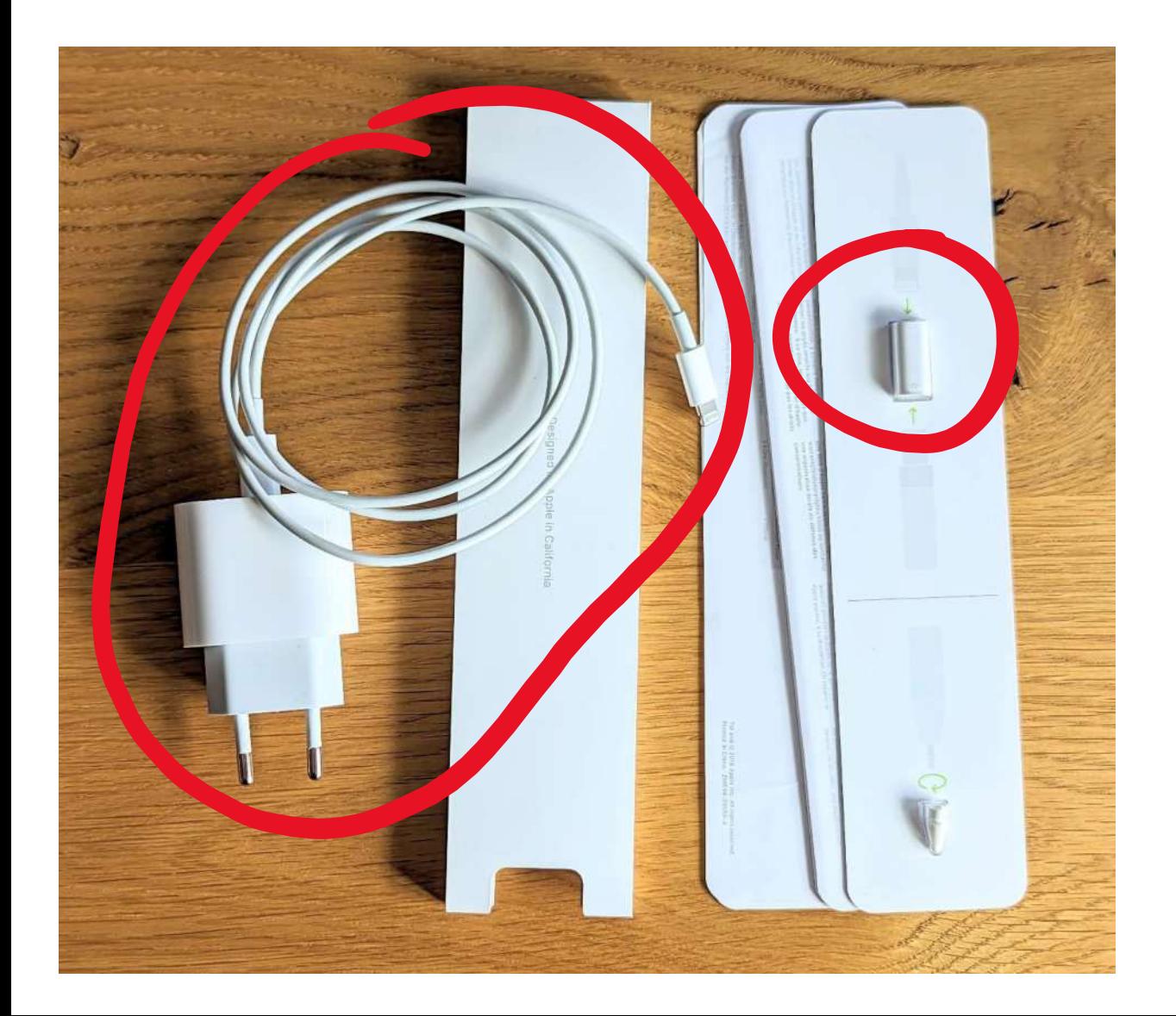

Man braucht zum Laden des Pencils nur **das weifle**  Kabel, das Ladegerät und den kleinen weiflen **Adapter** .

# Apple Pencil

#### Einfach wie auf dem Bild zusammenstecken. **Der kleine Kreis** auf dem Adapter zeigt dabei zum Pencil.

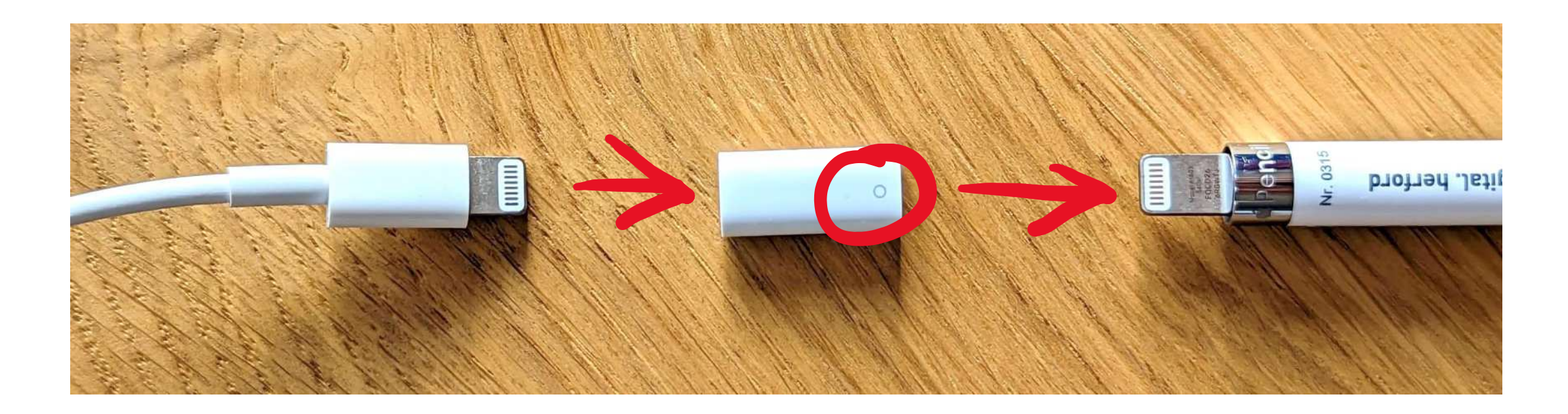

### Apps aus dem Self Service laden

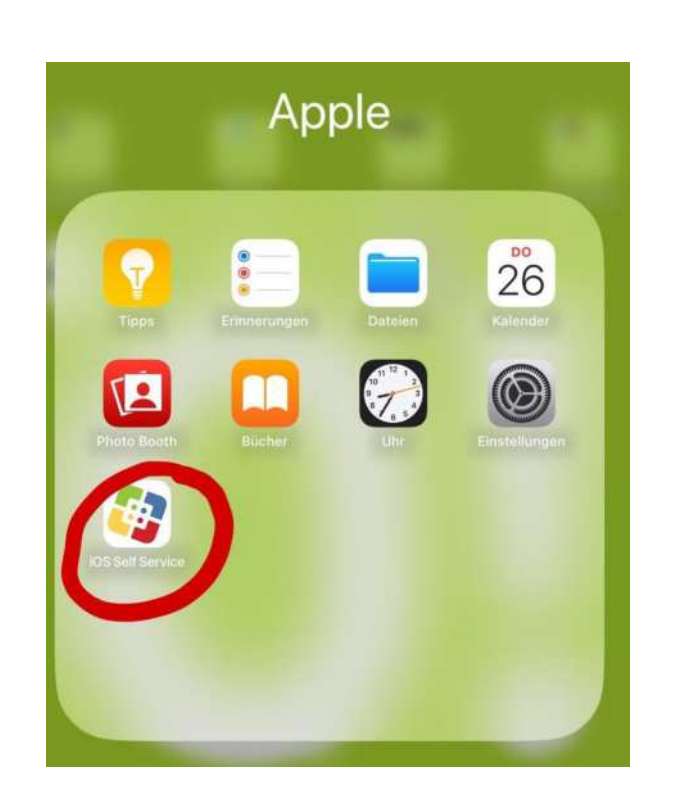

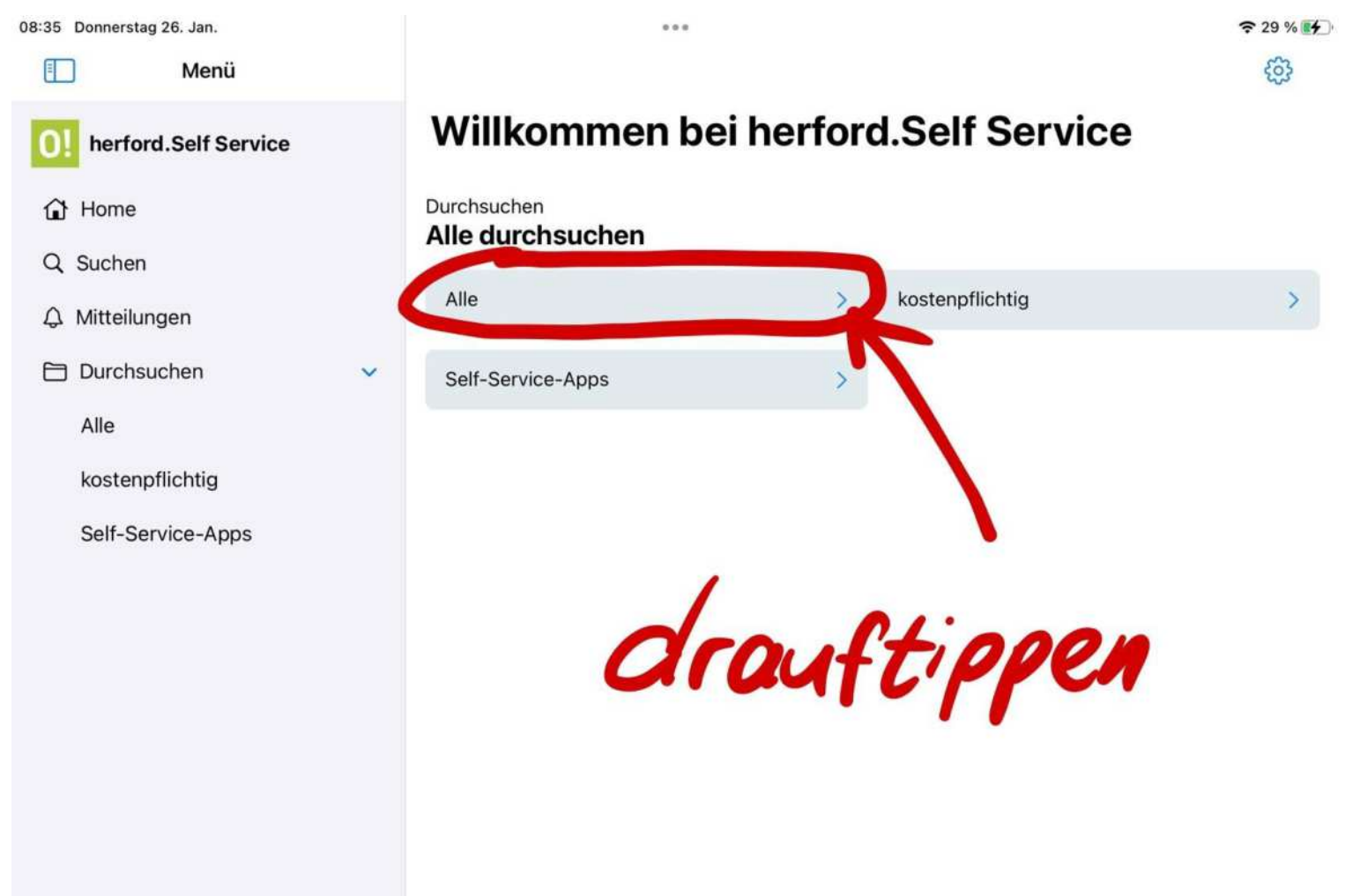

# Apps aus dem Self Service laden

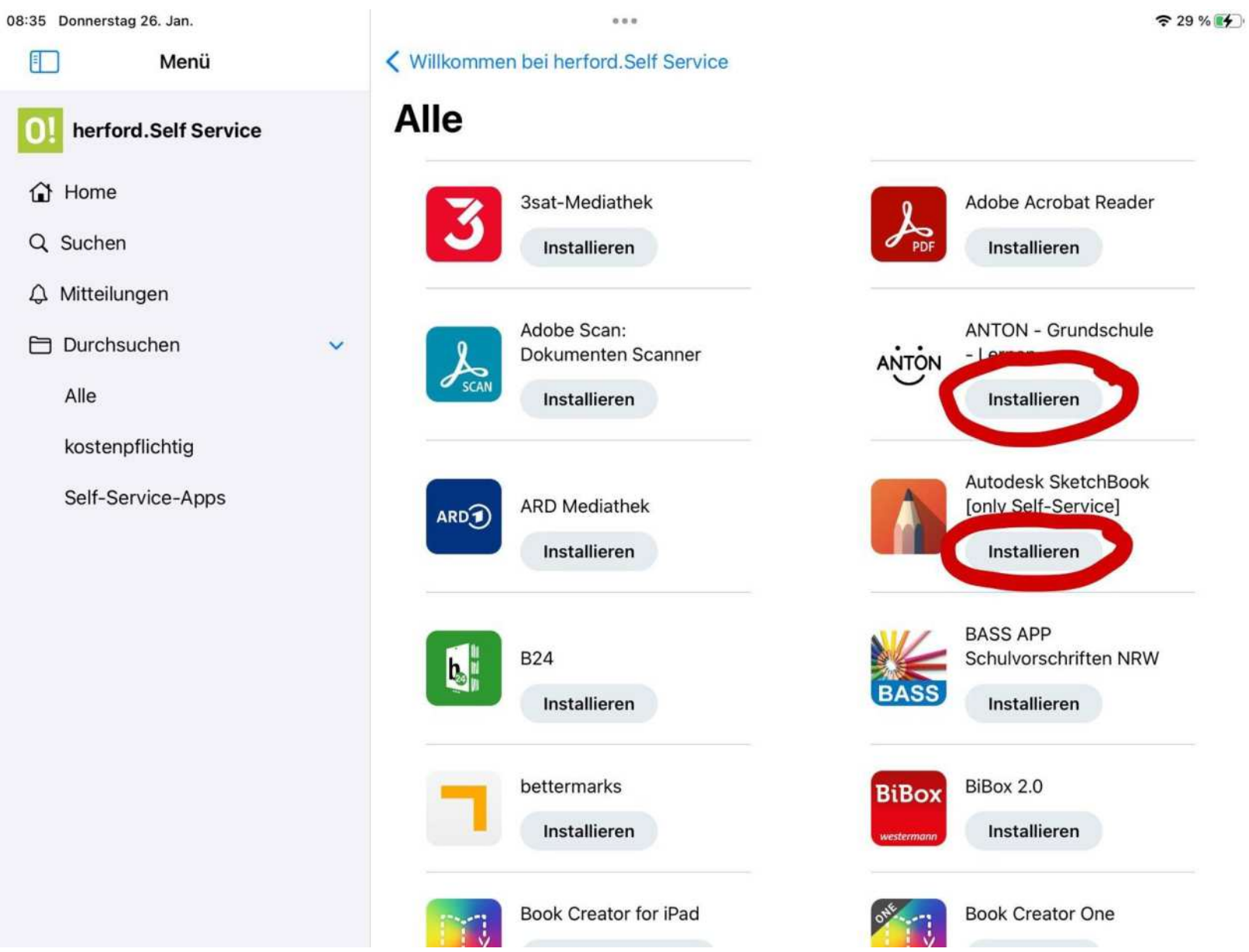

#### Updates Zuhause durchführen

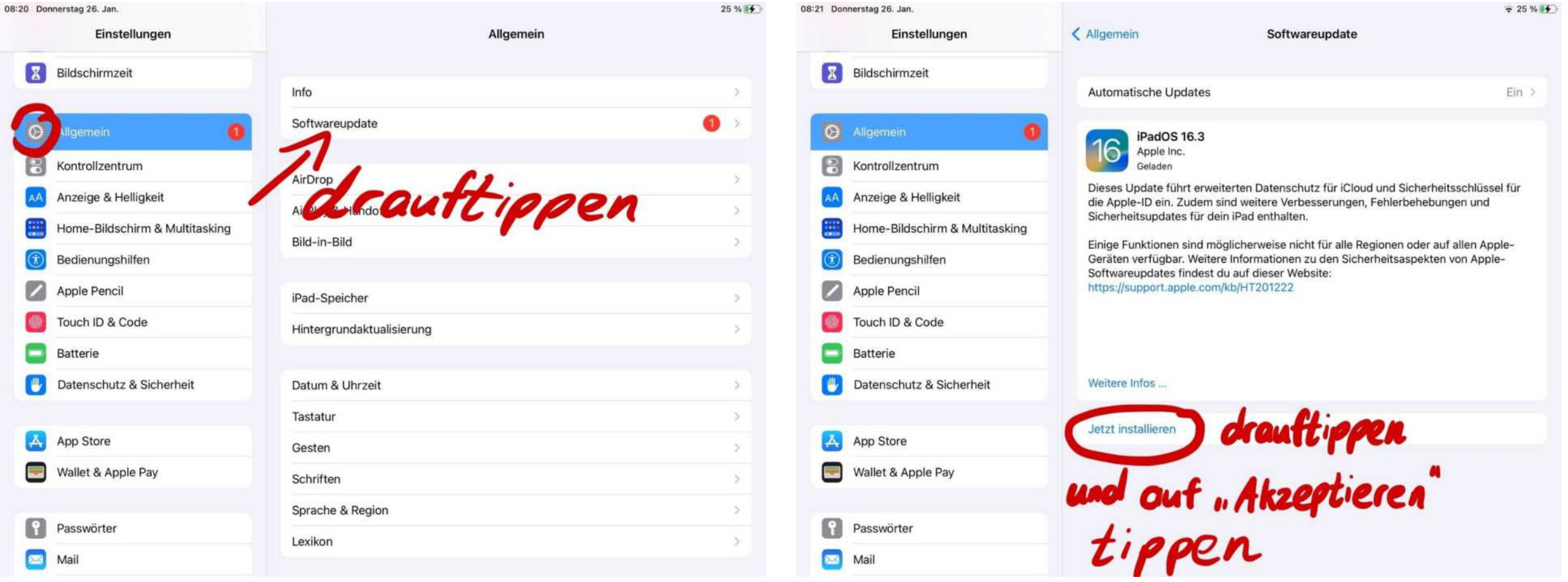

#### Updates Zuhause durchführen

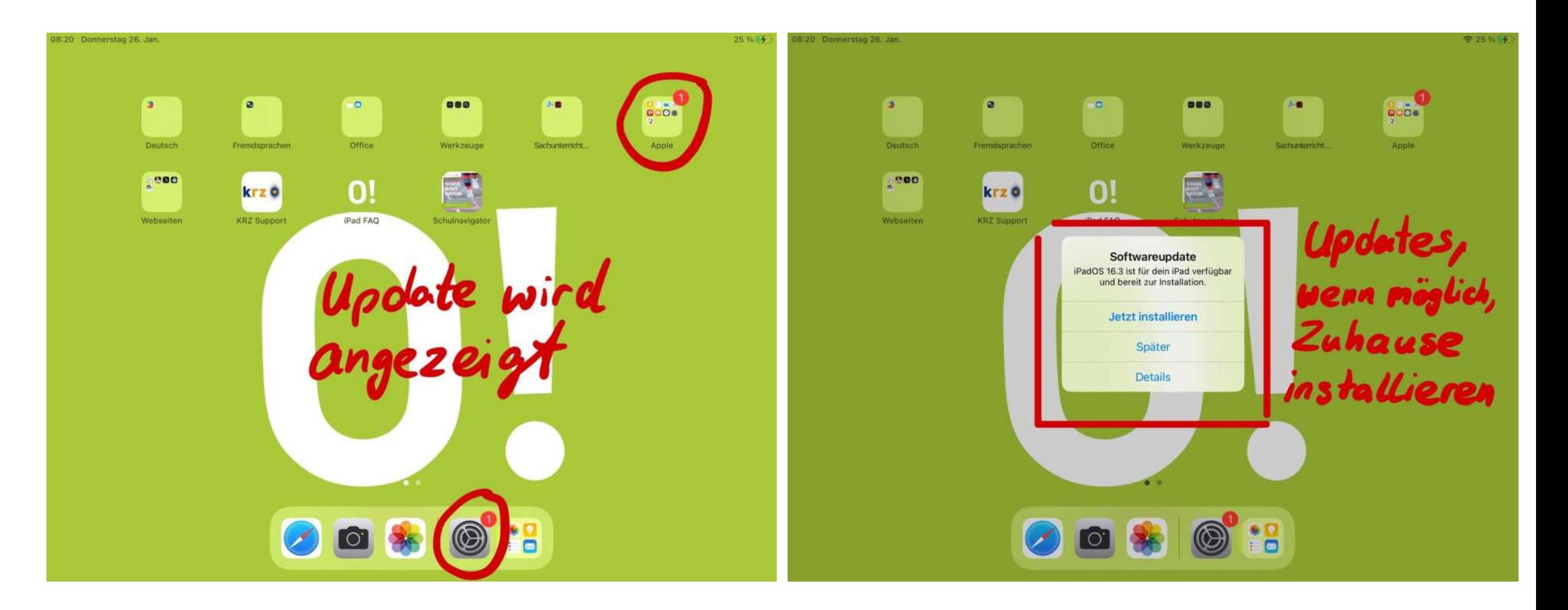

### Weitere Hinweise

- iPads sind täglich mitzubringen
- iPads zu Hause laden
- Transport in der Schultasche nur mit einer zusätzlichen Tasche

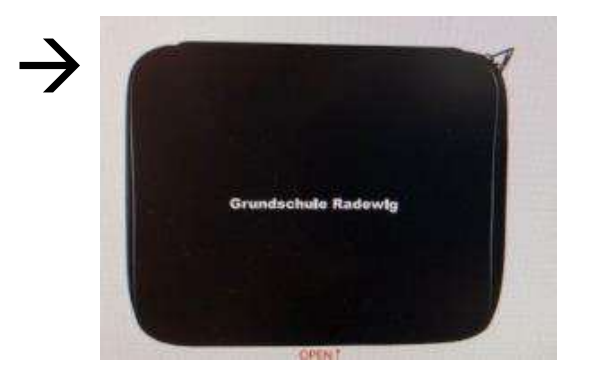

• keinen Code einrichten

# Und wenn mal etwas kaputt ist?

#### Schäden müssen sofort gemeldet werden.

#### 1. Öffnen Sie den Link "KRZ Support".

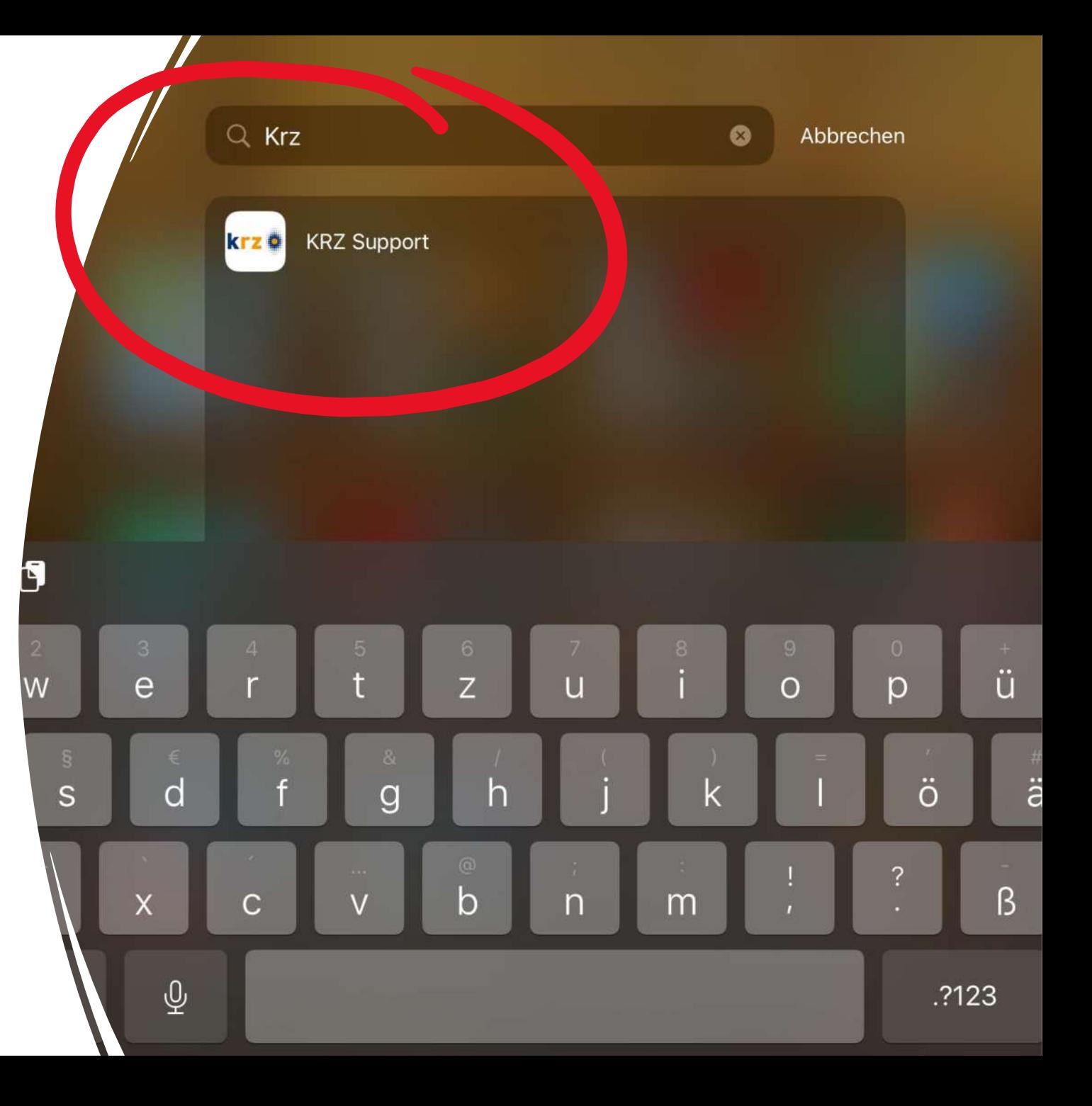

#### 2. Tippen Sie auf "Supportformular".

#### 12:44 Samstag 28. Jan.  $796%7$  $E_{1}$   $C_{1}$  $AA$ a krz.de Die besten Ja-Nein-Rätsel mit Lösungen | Die besten Laterale mit Lösungen | D... | 2 | C Schul-IT-Support Projekt Herford / Kommunales Rechenzentrum Minden-Rave STARTSEITE | UNTERNEHMEN | LEISTUNGEN | PUBLIKATIONEN  $\alpha$ AUSBILDUNG | SUPPORT Kommunales Rechenzentru Minden-Ravensberg/Lippe 9 Sie befinden sich auf: Startseite

#### Schul-IT-Support Projekt Herford

Herzlich willkommen auf der Seite der Schul-IT des krz. Sie haben eine Reklamation oder benötigen Support für ein nen zur Verfügung gestelltes Tablet oder mitgeliefertes Zubehör? Dann nutzen Sie für eine schnelle earbeitung bitte folgendes **Supportformular** Unsere Mitarbeiter setzen sich schnellstmöglich mit Ihnen in erbindung. Ihr Schul-IT-Support Team

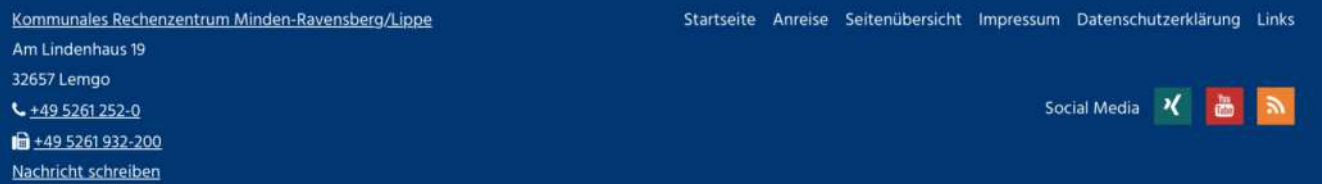

3. Füllen Sie die Felder aus und befolgen Sie die Anleitung auf dem Display.

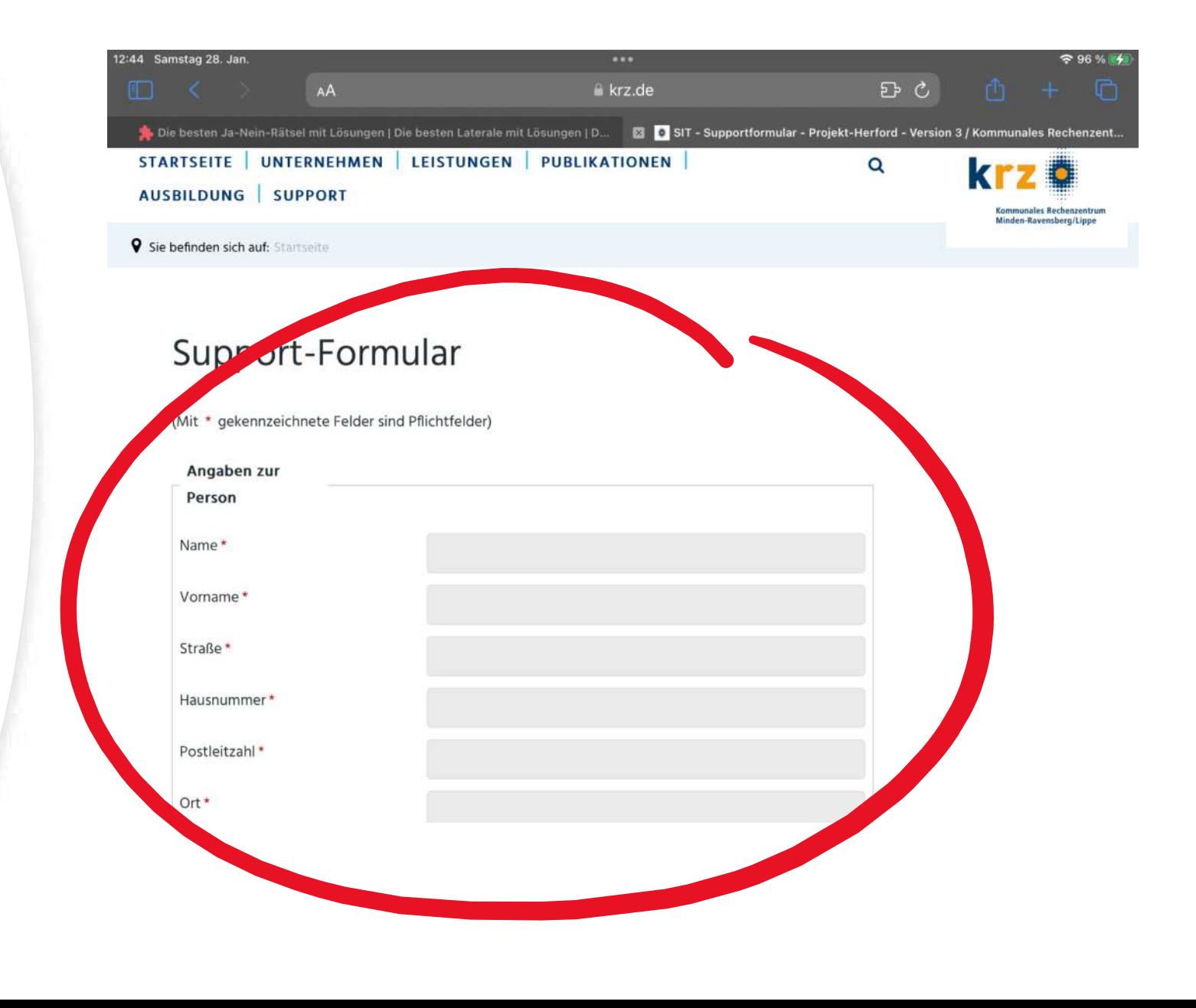

Ich verstehe das alles nicht!

→Bei Fragen nehmen Sie bitte Kontakt zu uns auf.

[www.gs-radewig.de](https://www.gs-radewig.de/)

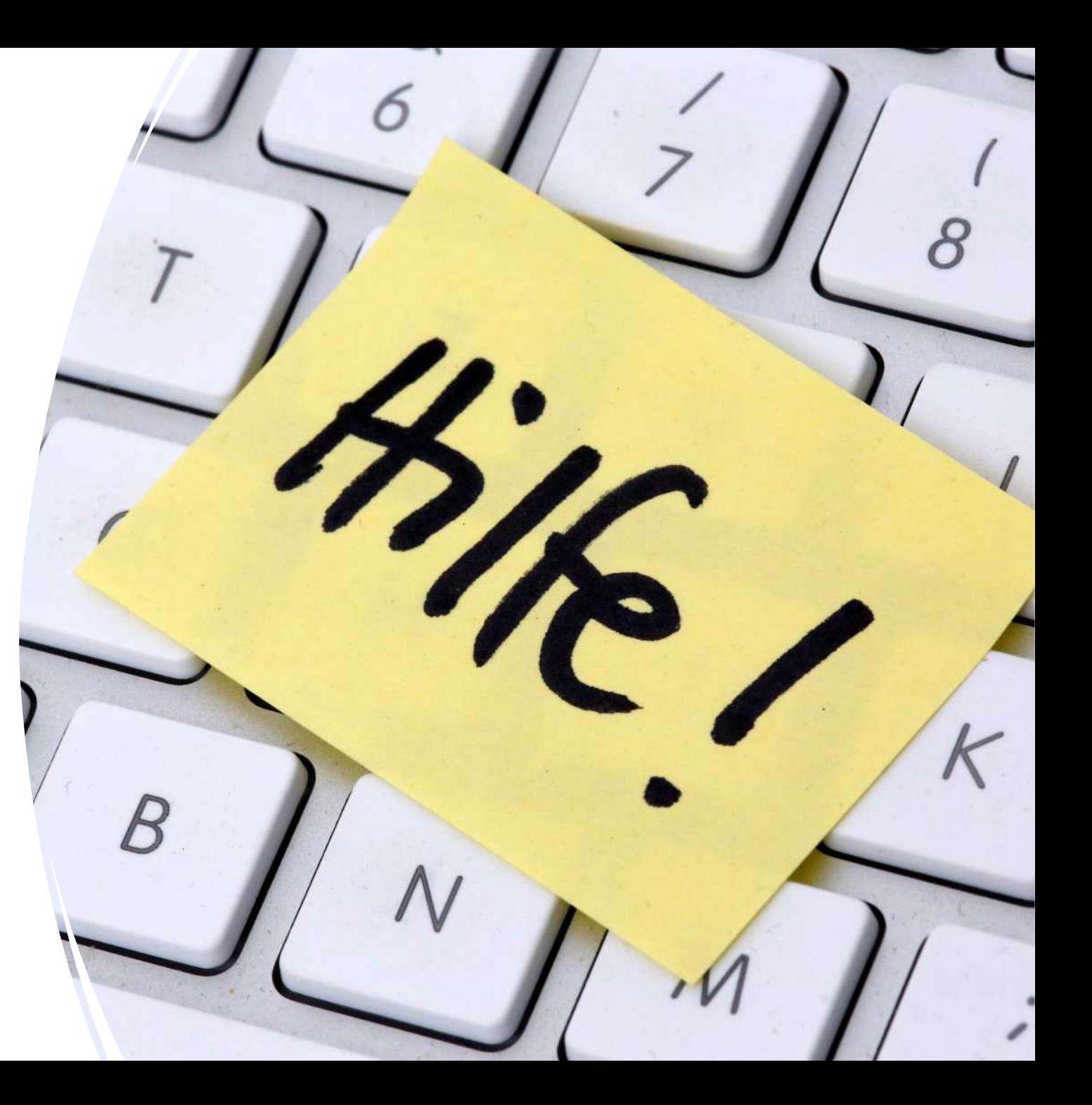